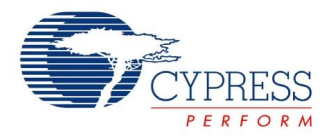

## **Comparator Datasheet CMP V 1.2**

Copyright © 2001-2012 Cypress Semiconductor Corporation. All Rights Reserved.

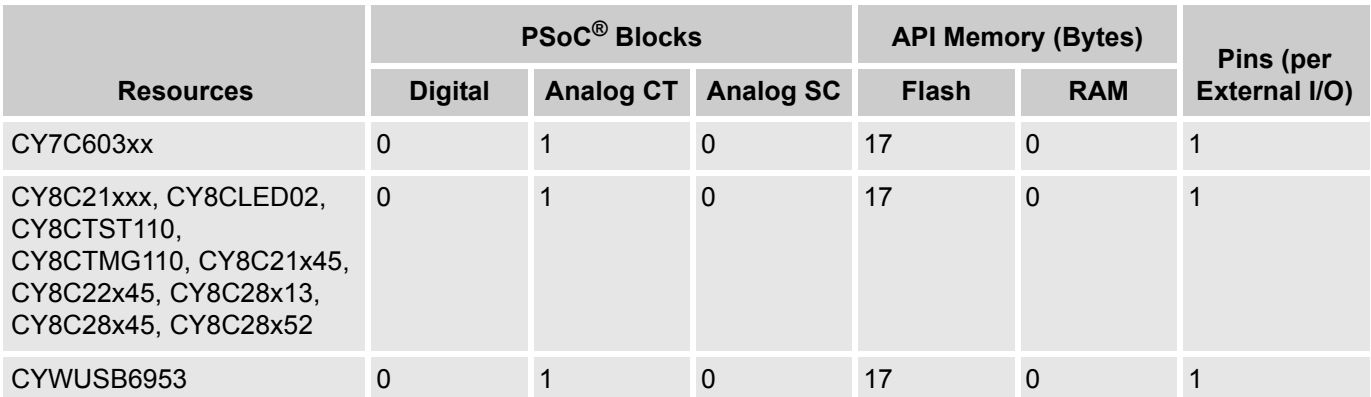

For one or more fully configured, functional code examples that use this user module go to [www.cypress.com/psocexampleprojects.](http://www.cypress.com/psocexampleprojects)

## **Features and Overview**

- Flexible input sources
- Direct connection to digital PSoC block and interrupt

The CMP User Module compares two selectable inputs. Both inputs have the same set of possible connections to choose from. This enables you to select the polarity of the output.

Figure 1. CMP Block Diagram

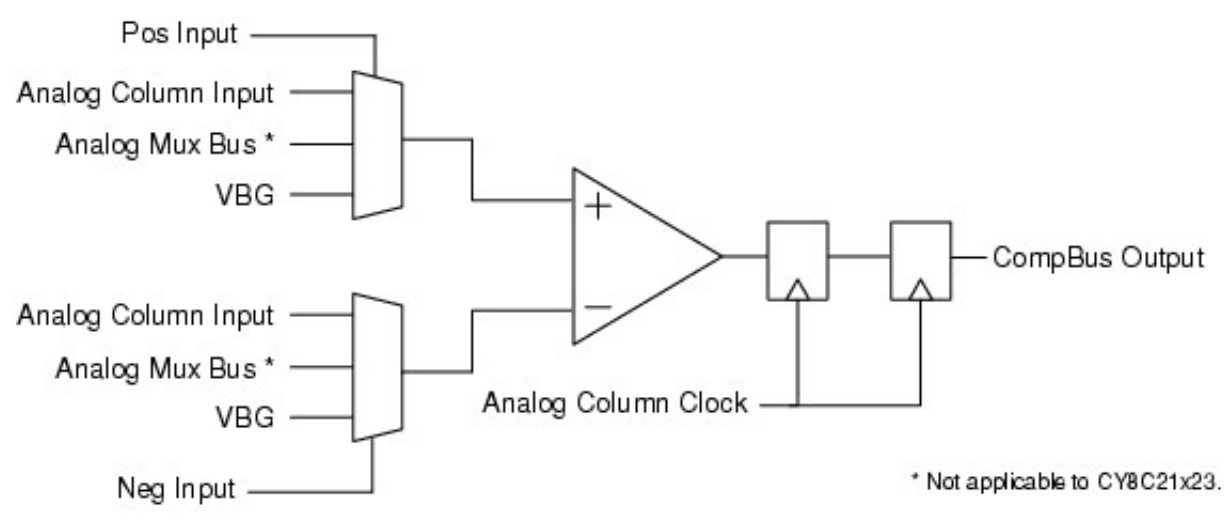

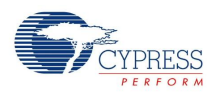

# **Functional Description**

The CT Block gives a simple comparator which is at the heart of this user module. The comparator has two inputs: a positive and a negative. Both the positive and negative inputs have identical connection options at their input muxes. This allows creating any combination of inputs with either negative or positive polarity. The value of two pins can be compared by using a pin connected through the Analog Column Input Mux, and one connected through the Analog Mux Bus. An input signal can also be compared against a reference. A fixed 1.3-V reference is given internally by using the VBG analog reference. For this user module, the comparator output is always directly connected to the corresponding comparator bus in the same column

## **DC and AC Electrical Characteristics**

The following values are indicative of expected performance and based on initial characterization data. Unless otherwise specified in the following tables,  $T_A = 25 \degree C$ , VDD = 5.0 V, LowLimit = VSS.

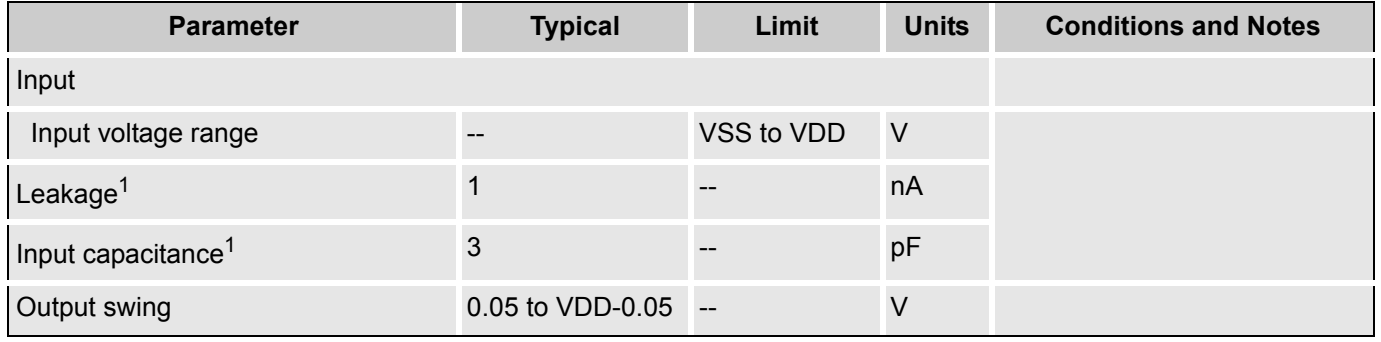

Table 1. 5.0 V CMP DC Electrical Characteristics

The following values are indicative of expected performance and based on initial characterization data. Unless otherwise specified in the following tables,  $T_A = 25 \degree C$ , VDD = 3.3 V, LowLimit = VSS.

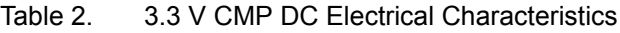

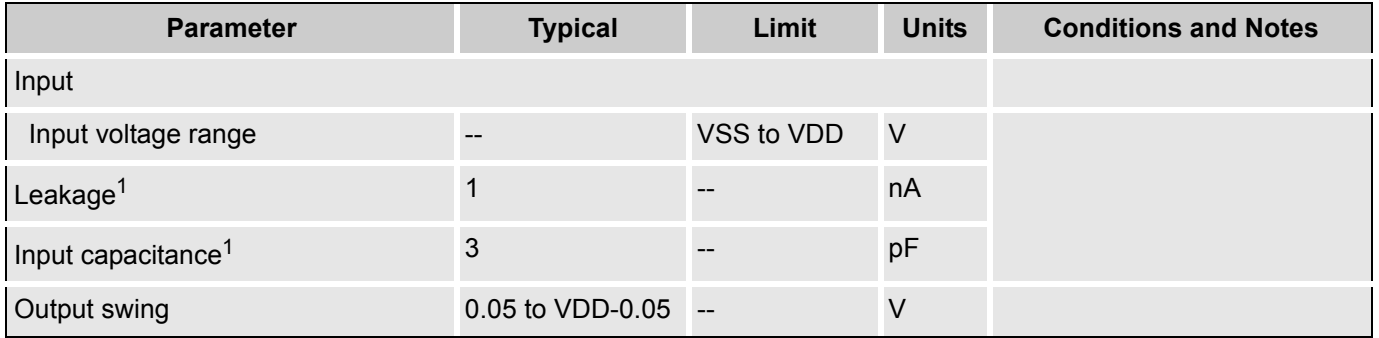

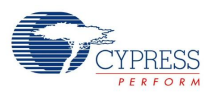

The following values are indicative of expected performance and based on initial characterization data. Unless otherwise specified in the following tables,  $T_A = 25 \degree C$ , VDD = 2.7 V, LowLimit = VSS.

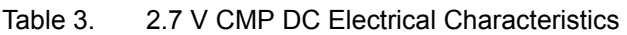

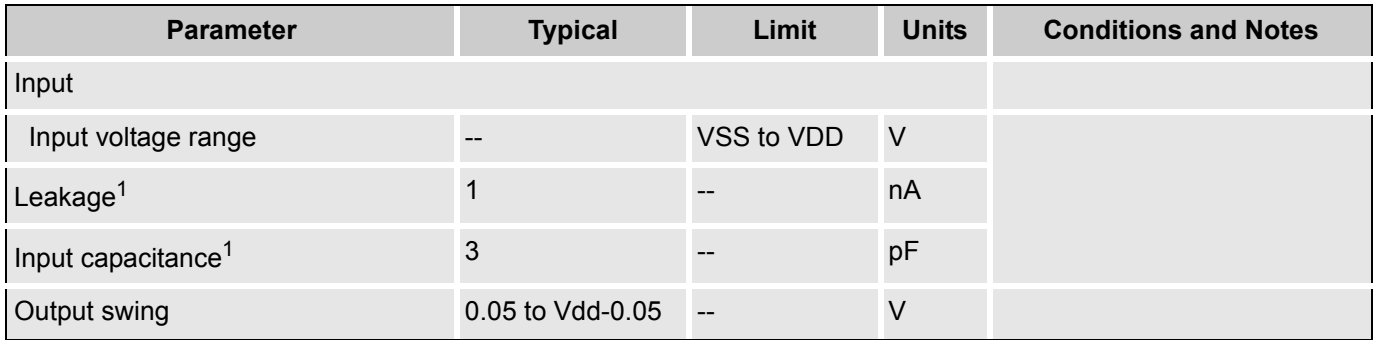

## **Placement**

The CMP block maps on any of the Analog CT blocks of the CY8C21xxx.

## **Parameters and Resources**

#### **Pos Input**

You can select the positive input from one of these four sources: the pin input multiplexer, the analog mux bus, VBG(1.3 V), and either of the two analog SC blocks.

#### **Neg Input**

You can select the negative input from one of these four sources: the pin input multiplexer, the analog mux bus, VBG(1.3 V), and either of the two analog SC blocks.

#### **Analog Column Clock**

The analog column clock resource should be set to a source that outputs a maximum frequency of SysClk/2 for the user module to function properly. It is recommended to clock the analog column with slow frequencies to limit the oscillation produced when the two comparator inputs are near each other.

#### **Interrupt Generation Control**

There are two additional parameters that become available when the **Enable interrupt generation control** check box in PSoC Designer is checked. This is available under **Project > Settings > Chip Editor**. Interrupt Generation Control is important when multiple overlays are used with interrupts shared by multiple user modules across overlays:

#### **InterruptAPI**

The InterruptAPI parameter allows conditional generation of a user module's interrupt service routine (ISR) and interrupt vector table entry. Select "Enable" to generate the ISR and interrupt vector table entry. Select "Disable" to bypass the generation of the ISR and interrupt vector table entry. Properly selecting this parameter is particularly important for projects with multiple overlays where a single block resource is shared by the different overlays. You can eliminate the need to generate the interrupt dispatch code by enabling Interrupt API generation only when it is necessary. This reduces code overhead.

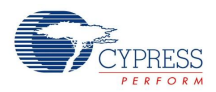

#### **IntDispatchMode**

The IntDispatchMode parameter is used to specify how an interrupt request is handled for interrupts shared by multiple user modules existing in the same block but in different overlays. Selecting "ActiveStatus" causes firmware to test which overlay is active before servicing the shared interrupt request. This test occurs every time the shared interrupt is requested. This adds latency and also produces a nondeterministic procedure of servicing shared interrupt requests, but does not require any RAM. Selecting "OffsetPreCalc" causes firmware to calculate the source of a shared interrupt request only when an overlay is initially loaded. This calculation decreases interrupt latency and produces a deterministic procedure for servicing shared interrupt requests, but at the expense of a small amount of RAM.

## **Application Programming Interface**

The Application Programming Interface (API) routines are given as part of the user module to help you deal with the module at a higher level. This section specifies the interface to each function together with related constants given by the "include" files.

#### **Note**

In this, as in all user module APIs, the values of the A and X register may be altered by calling an API function. It is the responsibility of the calling function to preserve the values of A and X before the call if those values are required after the call. This "registers are volatile" policy was selected for efficiency reasons. The C compiler automatically takes care of this requirement. Assembly language programmers must ensure their code observes the policy, too. Though some user module API function may leave A and X unchanged, there is no guarantee they may do so in the future.

For Large Memory Model devices, it is also the caller's responsibility to preserve any value in the CUR\_PP, IDX\_PP, MVR\_PP, and MVW\_PP registers. Even though some of these registers may not be modified now, there is no guarantee that will remain the case in future releases.

### **CMP\_Start**

#### **Description:**

Performs all required initialization for this user module and turns on the comparator.

#### **C Prototype:**

```
void CMP_Start(void)
```
#### **Assembler:**

lcall CMP\_Start

#### **Parameters:**

None

#### **Return Value:**

None

#### **Side Effects:**

The A and X registers may be altered by this function.

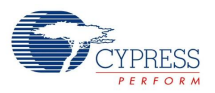

## **CMP\_Stop**

#### **Description:**

Turns off the power in the user module. The outputs are not driven.

#### **C Prototype:**

void CMP\_Stop(void)

#### **Assembler:**

lcall CMP\_Stop

#### **Parameters:**

None

#### **Return Value:**

None

### **Side Effects:**

The A and X registers may be altered by this function.

### **CMP\_EnableInt**

#### **Description:**

Enables the interrupt associated with the Analog Comparator Bus.

#### **C Prototype:**

```
void CMP_EnableInt(void)
```
#### **Assembler:**

lcall CMP\_EnableInt

#### **Parameters:**

None

#### **Return Value:**

None

### **Side Effects:**

The A and X registers may be altered by this function.

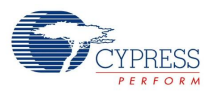

### **CMP\_DisableInt**

#### **Description:**

Disables the interrupt associated with the Analog Comparator Bus.

#### **C Prototype:**

void CMP\_DisableInt(void)

#### **Assembler:**

lcall CMP\_DisableInt

#### **Parameters:**

None

#### **Return Value:**

None

#### **Side Effects:**

The A and X registers may be altered by this function.

## **Sample Firmware Source Code**

The sample code creates a simple comparator that generates an interrupt whenever the positive input rises above the negative input.

```
;;-----------------------------------------------------------------
;; Sample Code for the CMP in Column 0
;; 
;; The parameters are configured as such:
;; Pos Input: AnalogColumn_InputMux
;; Neg Input: AnalogMuxBus
;;
;; Resources are configured as such:
;; Pin 0.1: connected to AnalogColumn_InputMux
;; Pin 1.1: connected to AnalogMuxBus
;;-----------------------------------------------------------------
export main
include "m8c.inc"
include "CMP.inc"
_main:
M8C_EnableGInt
call CMP_EnableInt \qquad \qquad ; Enable the interrupt
call CMP_Start \qquad \qquad ; and turn it on
ret
```
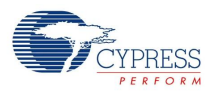

#### The same sample code in C:

```
//-----------------------------------------------------------------
// Sample Code for the CMP in Column 0
//
// The parameters are configured:
// Pos Input: AnalogColumn_InputMux
// Neg Input: AnalogMuxBus
//
// Resources are configured as such:
// Pin 0.1: connected to AnalogColumn_InputMux
// Pin 1.1: connected to AnalogMuxBus
//-----------------------------------------------------------------
#include <m8c.h>
#include "PSoCAPI.h"
void main(void)
{
   M8C EnableGInt;
   CMP_EnableInt();
   CMP Start(); //Start the comparator}
```
## **Configuration Registers**

The basic topology of the comparator sets most of the bits in the register configuration for the analog CT block that is used.

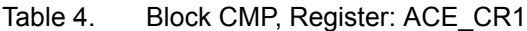

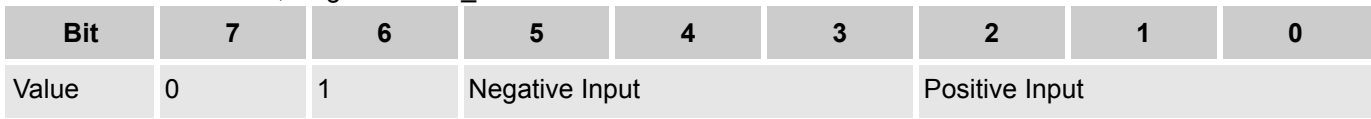

The positive and the negative inputs offer the same set of possible connections. The Analog Column Input, the Analog Mux Bus, AGND, and the Analog SC block right below if an internal programmable reference is to be used.

Table 5. Block CMP, Register: ACE\_CR2

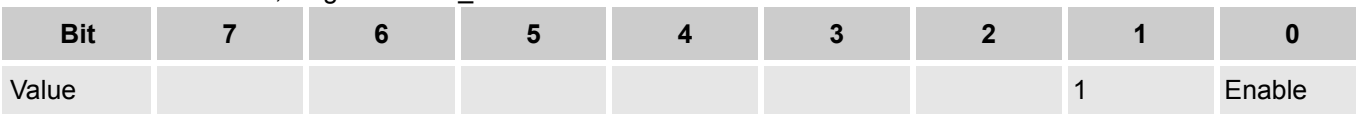

The Enable bit turns on the comparator, it is controlled through the Start and Stop API functions.

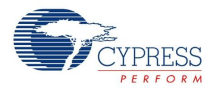

## **Version History**

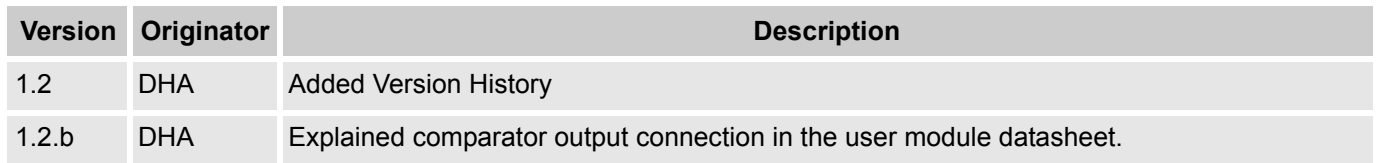

**Note** PSoC Designer 5.1 introduces a Version History in all user module datasheets. This section documents high level descriptions of the differences between the current and previous user module versions.

#### Document Number: 001-13261 Rev. \*J Revised November 13, 2012 Page 8 of 8

Copyright © 2001-2012 Cypress Semiconductor Corporation. The information contained herein is subject to change without notice. Cypress Semiconductor Corporation assumes no responsibility for the use of any circuitry other than circuitry embodied in a Cypress product. Nor does it convey or imply any license under patent or other rights. Cypress products are not warranted nor intended<br>products for medical, l

PSoC Designer™ and Programmable System-on-Chip™ are trademarks and PSoC® is a registered trademark of Cypress Semiconductor Corp. All other trademarks or registered trademarks<br>referenced herein are property of the respect

Any Source Code (software and/or firmware) is owned by Cypress Semiconductor Corporation (Cypress) and is protected by and subject to worldwide patent protection (United States and foreign), United States copyright laws and international treaty provisions. Cypress hereby grants to licensee a personal, non-exclusive, non-transferable license to copy, use, modify, create derivative works<br>of, and compile the Cypr a Cypress integrated circuit as specified in the applicable agreement. Any reproduction, modification, translation, compilation, or representation of this Source Code except as specified above is prohibited without the express written permission of Cypress.

Disclaimer: CYPRESS MAKES NO WARRANTY OF ANY KIND, EXPRESS OR IMPLIED, WITH REGARD TO THIS MATERIAL, INCLUDING, BUT NOT LIMITED TO, THE IMPLIED WARRANTIES OF MERCHANTABILITY AND FITNESS FOR A PARTICULAR PURPOSE. Cypress reserves the right to make changes without further notice to the materials described herein. Cypress does not assume any liability arising out of the application or use of any product or circuit described herein. Cypress does not authorize its products for use as critical components in life-support systems where a malfunction or failure may reasonably be expected to result in significant injury to the user. The inclusion of Cypress' product in a life-support systems application implies that the manufacturer<br>assumes all risk

Use may be limited by and subject to the applicable Cypress software license agreement.